#### **Neo FreeRunner QuickStart Guide**

Thank you for purchasing this Developer release of the Neo FreeRunner. If you are a developer, this Quick Start Guide will explain how to install the battery and SIM card, flash a new root file system or kernel, set up a development environment, and compile a sample application.

If you are not a developer we suggest you wait until the Developer release of the Neo FreeRunner.

The information in this document was correct at time of printing. As development continues, changes may occur. The latest version of this QuickStart Guide will always be available at downloads.openmoko.org/docs/quickStartGuide.

#### **Contents**

- What's in the Box
- Getting to know your Neo FreeRunner
- Installing the Micro SD card, SIM card, and Battery
- Turning On your Neo FreeRunner
- Updating your Neo FreeRunner (\*)
- Where to obtain Updates for Your Neo FreeRunner (\*)
- Setting up an OpenMoko Development Environment (\*)
- Compiling, Installing, and Running the Sample Application (\*) Where to go Next
- (\*) Available at the website http://gettingstartedopenmoko.wordpress.com/2008/01/31/neofreerunner-quickstart-guide/

# **What's in the box**

In this box you will find:

- Neo FreeRunner
- Ouick Start Guide
- Stylus Pen
- HeadSet
- AC Charger
- USB Cable
- Micro SD 512MB Memory Card and Adapter

## **Getting to know your Neo FreeRunner**

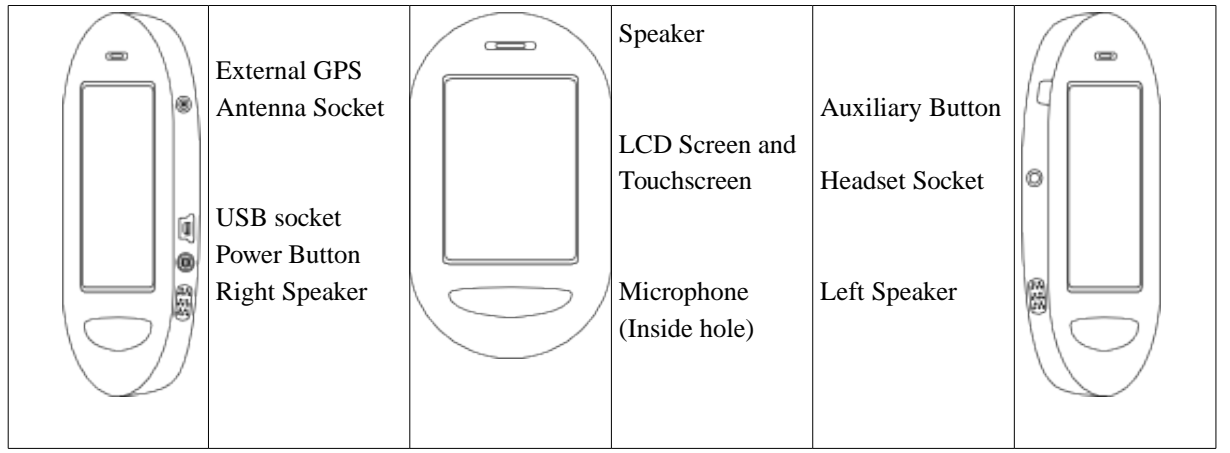

# **Installing the Micro SD card, SIM card, the Battery**

1. To remove the back cover of the Neo FreeRunner, hold the Neo FreeRunner by the side, and use your fingernail to prise off the rear cover:

(Picture)

2. Identify the combined SIM and SD card holder at the bottom of the battery compartment:

(Picture)

3. Unlock the SIM card holder by sliding the metal holder towards the USB socket with

your fingernail:

(Picture)

4. Lift up the SIM card holder:

(Picture)

5. The Micro-SD card holder is held in place by a latching finger on either side. It is easiest to open the Micro-SD card holder by releasing these fingers one at a time rather than by lifting from the middle, as lifting from the middle tends to increase the latching pressure. A small screwdriver or knife can be used for this:

(Picture) (right vs. wrong?)

6. Insert the Micro SD card into the Micro SD card holder. Note that the contacts should face down, and are towards the edge of the Neo Freerunner:

(picture)

- 7. Close the Micro SD card holder, making sure that both fingers are securely latched: (picture)
- 8. Insert the SIM card into the SIM card holder. Note that the contacts should face down, and that the chamfer (the cut corner) will be closest to the external GSM Antenna Socket:

(Picture)

9. Close the SIM card holder and lock it by sliding the metal towards the external GSM Antenna Socket:

(Picture)

10. Insert the battery into the battery compartment, aligning the contacts on the battery with the contacts in the battery compartment:

(Picture)

11. Re-install the cover

# **Turning On your Neo FreeRunner**

There are two ways to boot your Neo FreeRunner. Normal power up consists of booting Linux. Alternately, you may boot into the U-Boot boot loader which will allow you to, among other things, update the kernel, root file system, or U-Boot itself.

#### **Normal Power up and Boot**

To initiate a normal power up and boot sequence, press and hold the Power button. After about 10 seconds you will feel a brief vibration and the screen will show the OpenMoko splash screen. You may now release the Power Button, and your Neo FreeRunner will continue to boot Linux.

### **Power up into U-Boot**

In order to boot into U-Boot, press and hold the Auxiliary Button, and then press and hold the Power Button. After about 10 seconds the screen will show the OpenMoko U-Boot screen. Release both buttons in any order once the U-Boot menu appears.

When in U-Boot, the Auxiliary Button moves to the next item in the U-Boot menu, while the Power Button activates that menu option.

# **Updating your Neo FreeRunner**

As OpenMoko development continues, OpenMoko regularly releases updated versions of the OpenMoko root file system, the Linux kernel, and the U-Boot boot loader. These may be programmed into the FLASH memory of your Neo FreeRunner from any Linux computer using the provided USB cable and an OpenMoko provided utility, **dfu\_util**.

At time of printing, the utility **dfu** utill is only provided for Linux.

#### Where to obtain Updates for Your Neo FreeRunner

Visit http://gettingstartedopenmoko.wordpress.com/2008/01/31/neo-freerunner-quickstartguide/ for the latest versions of the OpenMoko root file system, the Linux kernel, the U-Boot boot loader, the utility **dfu\_util**, information on Mac OS X and Windows support for **dfu** util, and for instructions on performing the update.

#### Setting up an OpenMoko Development Environment

Visit http://gettingstartedopenmoko.wordpress.com/2008/01/31/neo-freerunner-quickstartguide/ for the latest instructions on how to set up the development environment in order to create applications for the Neo FreeRunner.

### Compiling, Installing, and Running the Sample Application

Visit http://gettingstartedopenmoko.wordpress.com/2008/01/31/neo-freerunner-quickstartguide/ for the latest instructions on how to create, install, and run the sample applications.

### Where to go Next

(tbd)

- documentation
- my blog
- wiki
	- setting up devel env on windows using cygwin and on macos x